## Connect the power adapter and 1 press the power button

Sambungkan adaptor daya dan tekan tombol daya Conecte el adaptador de energía y presione el botón de encendido Kết nối với bộ chuyển đổi nguồn điện và nhấn nút nguồn توصيل مهايئ التيار والضغط على زر التشغيل

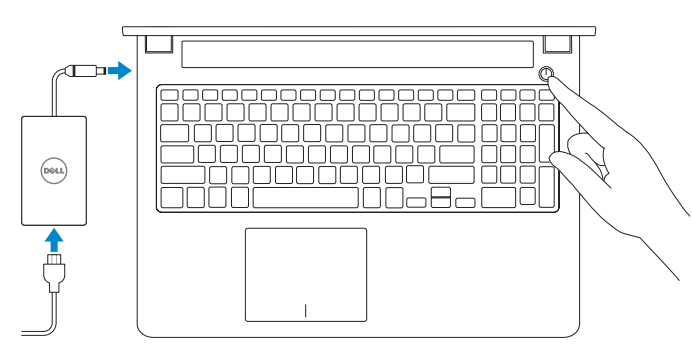

Guía de inicio rápido Hư ớng dẫn khởi đ ộng nhanh

 $\Omega$ 

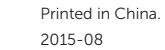

#### SupportAssist Check and update your computer

Periksa dan perbarui komputer Anda Busque actualizaciones para su equipo Kiểm tra và cập nhật máy tính của bạn التحقق من الكمبيوتر الخاص بك وتحديثه

## Register your computer

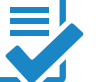

Daftarkan komputer Anda | Registre el equipo Đăng ký máy tính của bạn تسجيل الكمبيوتر |

#### Dell Help & Support

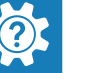

Bantuan & Dukungan Dell | Asistencia y soporte de Dell Trợ giúp & Hỗ trợ Dell دعم ومساعدة Dell|

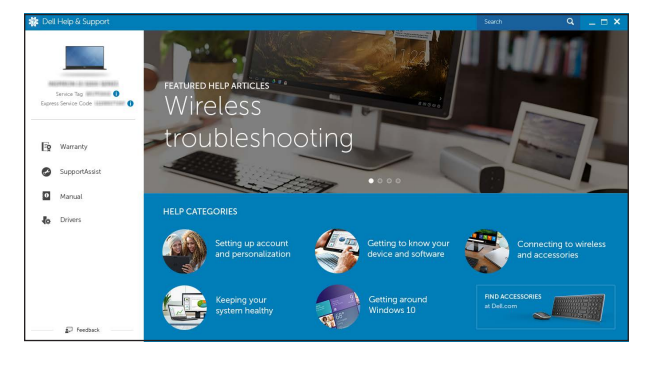

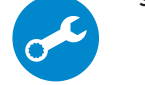

# Quick Start Guide

# Inspiron 15 7000 Series

# 2 Finish operating system setup

- **ZATATAN:** Jika Anda menghubungkan ke jaringan nirkabel aman, masukkan kata sandi untuk akses jaringan nirkabel tersebut saat diminta.
- **NOTA:** Si se conecta a una red inalámbrica segura, introduzca la contraseña de acceso a la red inalámbrica cuando se le solicite.
- **GHI CHÚ:** Nếu bạn đang kết nối với một mạng không dây bảo mật, hãy nhập mật khẩu để truy cập mạng không dây khi được nhắc.

Tuntaskan penataan sistem operasi Finalice la configuración del sistema operativo Kết thúc thiết lập hệ điều hành إنهاء إعداد نظام التشغيل

## Windows

# $\label{eq:1} \begin{minipage}{0.9\linewidth} \begin{minipage}{0.9\linewidth} \begin{minipage}{0.9\linewidth} \begin{minipage}{0.9\linewidth} \begin{minipage}{0.9\linewidth} \end{minipage} \begin{minipage}{0.9\linewidth} \begin{minipage}{0.9\linewidth} \end{minipage} \begin{minipage}{0.9\linewidth} \begin{minipage}{0.9\linewidth} \end{minipage} \begin{minipage}{0.9\linewidth} \begin{minipage}{0.9\linewidth} \end{minipage} \begin{minipage}{0.9\linewidth} \end{minipage} \begin{minipage}{0.9\linewidth} \end{minipage} \begin$  $\widetilde{\mathbf{Z}}$  (sinclusion hist) contemption as autointic by let a have the assuming  $\begin{aligned} &\text{In the fact that } \text{for any } \text{ $g$-space} \\ &\text{if } \text{ by } \end{aligned}$ **CONTRACTOR**

#### Enable Dell updates

Đăng nhập vào tài khoản Microsoft của bạn và tạo tài khoản trên máy tính

Aktifkan pembaruan Dell Active las actualizaciones de Dell Cho phép Dell Updates تمكين تحديثات Dell

#### Connect to your network

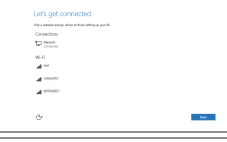

Sambungkan ke jaringan Anda Conéctese a una red Kết nối vào mạng của bạn التوصيل بالشبكة

#### **NOTE:** If you are connecting to a secured wireless network, enter the password for the wireless network access when prompted.

Regulatory and safety Regulasi dan keselamatan | Normativa y seguridad ممارسات الامان والممارسات التنظيمية | Quy định và an toàn

**مالحظة:** في حالة اتصالك بشبكة السلكية مؤمنة، أدخل كلمة المرور لوصول الشبكة الالسلكية عند مطالبتك.

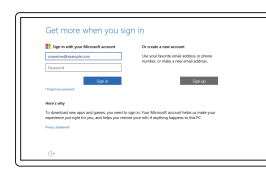

#### Sign in to your Microsoft account or create a local account

#### In Windows search, type Recovery, click Create a recovery media, and follow the instructions on the screen.

Masuk ke akun Microsoft Anda atau buat akun lokal Inicie sesión en su cuenta de Microsoft o cree una cuenta local

قمب تسجيل الدخول إلى حساب Microsoft أو قم بإنشاء حساب محلي

## Ubuntu

#### Follow the instructions on the screen to finish setup.

Ikuti petunjuk pada layar untuk menyelesaikan pengaturan. Siga las instrucciones en pantalla para finalizar la configuración. Làm theo các hướng dân trên màn hình đê hoàn tât việc thiêt lập. اتبع اإلرشادات التي تظهر على الشاشة إلنهاء عملية اإلعداد.

Product support and manuals

Manual dan dukungan produk Soporte del producto y manuales Hỗ trợ sản phẩm và sách hướng d ẫ n دعم المنتج والدالئل

Dell.com/support Dell.com/support/manuals Dell.com/support/windows Dell.com/support/linux

Contact Dell Hubungi Dell | Póngase en contacto con Dell Liên hệ Dell االتصال بـ Dell|

Dell.com/contactdell

Dell.com/regulatory\_compliance

Regulatory model

Model regulatori | Modelo normativo Model quy định الموديل التنظيمي |

P57F

Regulatory type

Jenis regulatori | Tipo normativo

## Loại quy định النوع التنظيمي | Computer model

P57F002

Model komputer | Modelo de equipo Model máy tính موديل الكمبيوتر |

Inspiron 15-7559

© 2015 Dell Inc. © 2015 Microsoft Corporation. © 2015 Canonical Ltd.

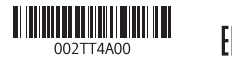

# Locate Dell apps in Windows

Mencari Lokasi aplikasi Dell di Windows Localice las aplicaciones Dell en Windows Xác định vị trí các ứng dụng Dell trong Windows حدد مكان تطبيقات Dell في Windows

# Create recovery media for Windows

Buat media pemulihan untuk Windows Cree medios de recuperación para Windows Tạo phương tiện phục hồi cho Windows إنشاء وسائط استرداد لنظام التشغيل Windows

Di dalam pencarian Windows, ketikkan Recovery, klik Buat media pemulihan, dan ikuti petunjuk di layar.

En la búsqueda de Windows, escriba Recuperación, haga clic en Crear un medio de recuperación y siga las instrucciones que aparecen en pantalla.

Trong tìm kiếm Windows, hãy nhập vào **Recovery**, nhấp vào **Tạo phương tiện phục hồi**, và làm theo các hướng d ẫn trên màn hình.

في بحث نظام التشغيل Windows، اكتب **استرداد،** انقر **فوقإنشاء وسائط استرداد،** واتبع اإلرشادات المعروضة على الشاشة.

## Features

Fitur | Funciones | Tính năng الميزات |

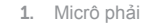

- 2. Máy ảnh
- 3. Đèn trạng thái camera
- 4. Micrô trái
- 5. Cổng bộ chuyển đổi nguồn điện
- 6. Cổng USB 3.0 (2)
- 7. Cổng tai nghe
- 8. Vùng nhấp trái
- 9. Vùng nhấp phải
- 10 . Đèn trạng thái pin và nguồn điện
- 11. Khe đọc thẻ nhớ 12. Cổng USB 3.0 với tính năng PowerShare 13. Cổng HDMI
- 14. Cổng mạng
- 15 . Khe cáp bảo vệ
- 16. Nút nguồn 17 . Nhãn Thẻ bảo trì

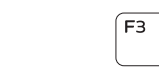

- 1414منفذ الشبكة 15. فتحة كبل الأمان
- 1616زر التشغيل
- 17. ملصق رمز الخدمة

13. HDMI port 14. Network port 15. Security-cable slot 16. Power button 17. Service Tag label

12. USB 3.0 port with PowerShare

- 1. Right microphone
- 2. Camera
- 3. Camera-status light
- 4. Left microphone
- **5.** Power-adapter port
- 6. USB 3.0 ports (2)
- 7. Headset port
- 8. Left-click area
- 9. Right-click area
- **10.** Power and battery-status light
- أجهزة المايكروفون اليمنى . 1
	- 2. الكاميرا
- مصباح حالة الكاميرا . 3
- 4. الميكروفون الأيسر
- منفذ مهايئ التيار . 5
- ) منافذ 3.0 USB)2 . 6
- منفذ سماعة الرأس . 7
- 8. منطقة النقر الأيسر
- 9. منطقة النقر بالزر الأيمن 1010مصباح حالة البطارية والتشغيل
- 1. Mikrofon kanan
- 2. Kamera
- 3. Lampu status kamera
- 4. Mikrofon kiri
- 5. Port adaptor daya
- 6. Port USB 3.0 (2)
- 7. Port headset
- 8. Area klik kiri
- 9. Area klik kanan
- 10. Lampu daya dan status baterai
- 11. Pembaca kartu media
- 12. Port USB 3.0 dengan PowerShare
- 13. Port HDMI
- 14. Port jaringan
- 15. Slot kabel pengaman
- 16. Tombol daya
- 17. Label Tag Servis

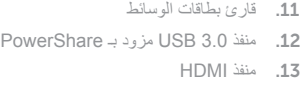

- 1. Micrófonos derechos
- 2. Cámara
- 3. Indicador luminoso de estado de la cámara
- 4. Micrófono izquierdo
- 5. Puerto de adaptador de alimentación
- 6. Puertos USB 3.0 (2)
- 7. Puerto de audífonos
- 8. Área de clic izquierdo
- 9. Área de clic derecho
- 10. Indicador luminoso de estado de la batería y de alimentación
- 11. Lector de tarietas multimedia
- 12. Puerto USB 3.0 con PowerShare
- 13. Puerto HDMI
- 14. Puerto de red
- 15. Ranura del cable de seguridad
- 16. Botón de encendido
- 17 . Etiqueta de servicio

# Shortcut keys

Tombol pintasan | Teclas de acceso directo Phím tắt مفاتيح االختصار |

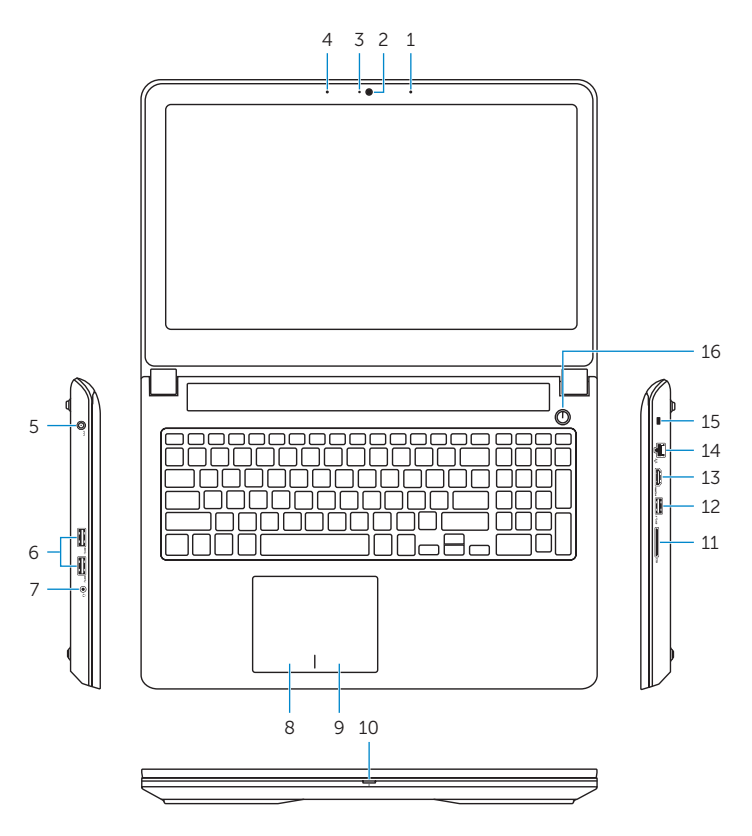

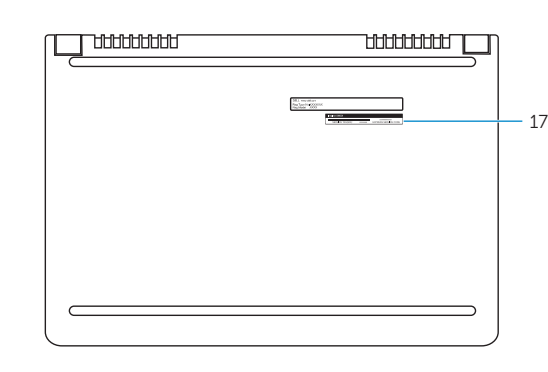

11. Media-card reader

#### Mute audio Mendiamkan audio | Silenciar el audio

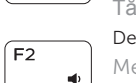

Tắt âm كتم الصوت | Decrease volume

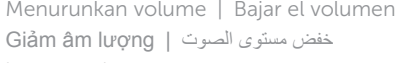

#### Increase volume

Meningkatkan volume | Subir el volumen Tăng âm lượng رفع مستوى الصوت | Play previous track/chapter

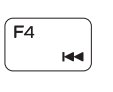

Memutar trek/bab sebelumnya Reproducir pista o capítulo anterior Phát bản nhạc/chương trước đó تشغيل المسار/المقطع السابق

## Play/Pause

Memutar/Menjeda | Reproducir/Pausar Phát/Tạm dừng تشغيل/إيقاف مؤقت |

## Play next track/chapter

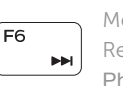

 $\rightarrow$ 

- Memutar trek/bab selanjutnya Reproducir pista o capítulo siguiente Phát bản nhạc/chương kế tiếp
- تشغيل المسار/الفصل التالي

### Switch to external display

Mengalihkan ke display eksternal Cambiar a la pantalla externa Chuyển đổi sang màn hình hiển thị bên ngoài التبديل إلى الشاشة الخارجية

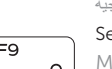

# Search

Menelusuri | Buscar Tìm kiếm بحث |

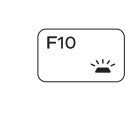

#### Toggle keyboard backlight

Mengalihkan lampu latar keyboard Alternar la retroiluminación del teclado Bật tắt đèn nền bàn phím تبديل اإلضاءة الخلفية للوحة المفاتيح

#### Decrease brightness

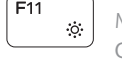

Menurunkan kecerahan | Disminuir brillo Giảm độ sáng تخفيض مستوي السطوع |

### Increase brightness

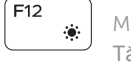

Meningkatkan kecerahan | Aumentar brillo Tăng độ sáng رفع مستوى السطوع |

## Turn off/on wireless

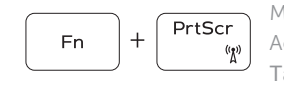

Mengaktifkan/menonaktifkan nirkabel Activar/desactivar la función inalámbrica Tắt/m ở mạng không dây تشغيل/إيقاف تشغيل االتصال الالسلكي

### Toggle Fn-key lock

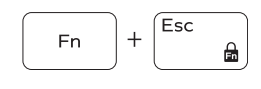

Mengalihkan kunci tombol Fn o Alternar bloqueo de la tecla Fn Bật tắt khóa phím Fn تبديل قفل مفتاح Fn

### NOTE: For more information, see *Specifications* at Dell.com/support .

CATATAN: Untuk informasi selengkapnya, lihat *Spesifikasi* di Dell.com/support . NOTA: Para obtener más información, consulte *Especificaciones* en Dell.com/support . **GHI CHÚ:** Để biết thêm thông tin, hãy xem *Thông số kỹ thuật* tại **Dell.com/support** . **مالحظة:** لمزيد من المعلومات، انظر المواصفات على العنوان **support/com.Dell**.